#### Objektorientierte Modellierung, Spezifikation und Implementierung (OMSI) I

# Praktikum

#### Prof. Joachim Fischer / Dr Klaus Ahrens Dr. Markus Scheidgen

{fischer,ahrens,scheidge}@informatik.hu-berlin.de LFE Systemanalyse, III.310

## Informationen zur Veranstaltung

- ▶ *[http://www.informatik.hu-berlin.de/forschung/gebiete/sam/Lehre/](http://www.informatik.hu-berlin.de/forschung/gebiete/sam/Lehre/omsi) [omsi](http://www.informatik.hu-berlin.de/forschung/gebiete/sam/Lehre/omsi)*
- ▶ Kontakt:
	- per Mail über Goya
	- während und nach den Praktikumsveranstaltungen, sowie nach Vereinbarung
- ▶ Aufgaben im losen 2-Wochenrythmus
- ▶ Gruppen von 2 bis 3 Studenten
- ▶ ggf. keine regelmäßige Veranstaltung
- ▶ Folien und Aufgaben auf der Webseite
- ▶ Abgabe über Goya

# Aufgabe 1

- ▶ Ziel: C++ Umgebung erproben, C++-Programm übersetzen, erstes Makefile schreiben.
- ▶ Implementieren Sie einen beliebigen Algorythmus in C++ und Erzeugen Sie ein Makefile welches Ihr Programm übersetzt und ausführt.
- ▶ Genauer Aufgabentext und Abgabemodalitäten auf der Webseite (.zip, GOYA, Gruppen, Verzeichnisname mit Ihren Namen)
- ▶ Abgabe 5.11.2014
- ▶ Nächste Woche können Probleme besprochen werden.
- ▶ Näheres zum Punktesystem gibt es nächste Woche.

### Kochrezept: MinGW

- ▶ *<http://sourceforge.net/projects/mingw/>*
- ▶ Installer installieren und Ausführen
- ▶ Benötigte Werkzeuge hinzufügen
	- MinGW C++ Compiler
	- MSYS Basic System
- ▶ Änderungen durchführen
- ▶ MinGW-Shell lässt sich mit c:\MinGW\msys\x.x\msys.bat starten
	- ggf. Verknüpfung erstellen
	- ggf. c:\MinGW\msys\x.x\etc\fstab[.sample] anpassen (siehe *[hier](http://www.mingw.org/category/wiki/getting_started)*)

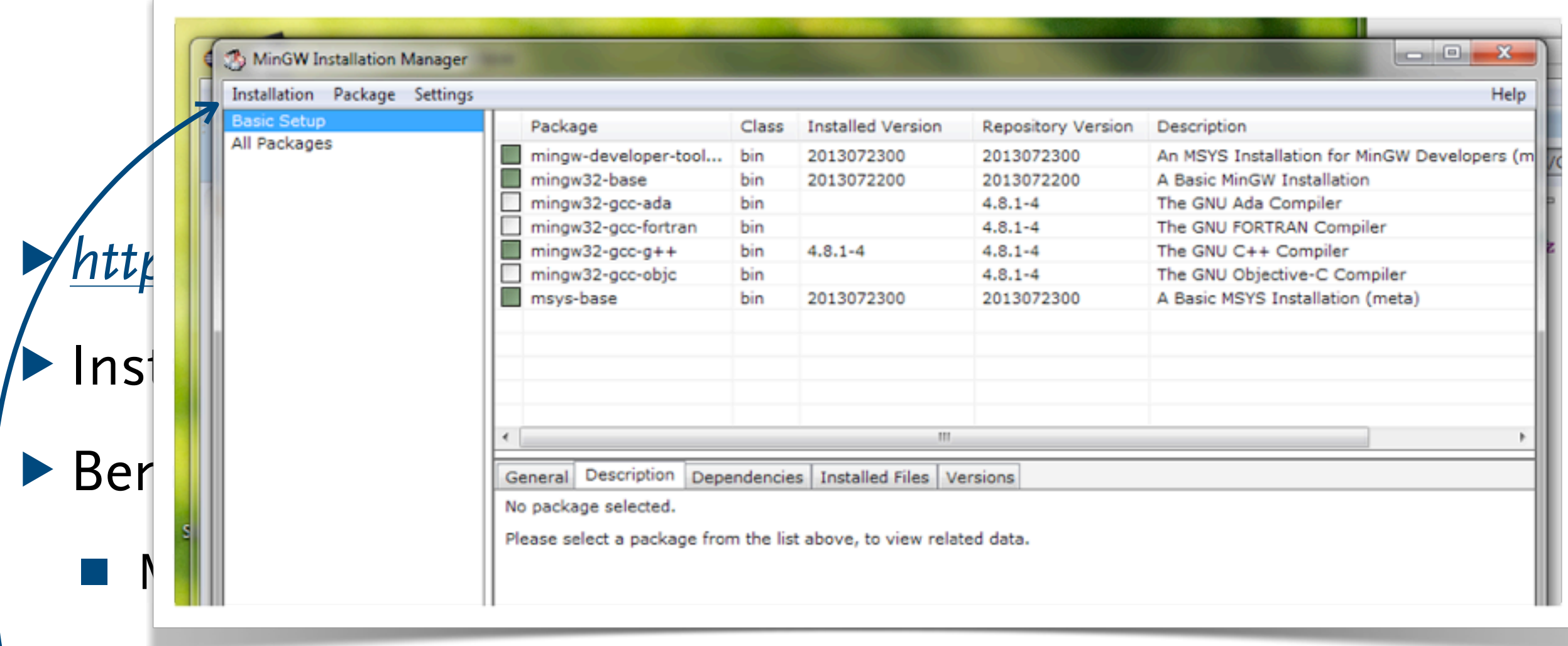

■ MSYS Basic System

▶ Änderungen durchführen

▶ MinGW-Shell lässt sich mit c:\MinGW\msys\x.x\msys.bat starten

■ ggf. Verknüpfung erstellen

■ ggf. c:\MinGW\msys\x.x\etc\fstab[.sample] anpassen (siehe *[hier](http://www.mingw.org/category/wiki/getting_started)*)

### Kochrezept: Eclipse for C++

▶ Eclipse IDE for C/C++ Developers: *[http://www.eclipse.org/](https://www.eclipse.org/downloads/) [downloads](https://www.eclipse.org/downloads/)*

▶ new > C++ Project > Makefile project > Helloworld C++ ...

### Kochrezept: Eclipse for C++

▶ Eclipse IDE for C/C++ Developers: *[http://www.eclipse.org/](https://www.eclipse.org/downloads/) [downloads](https://www.eclipse.org/downloads/)*

▶ new > C++ Project > Makefile project > Helloworld C++ ...

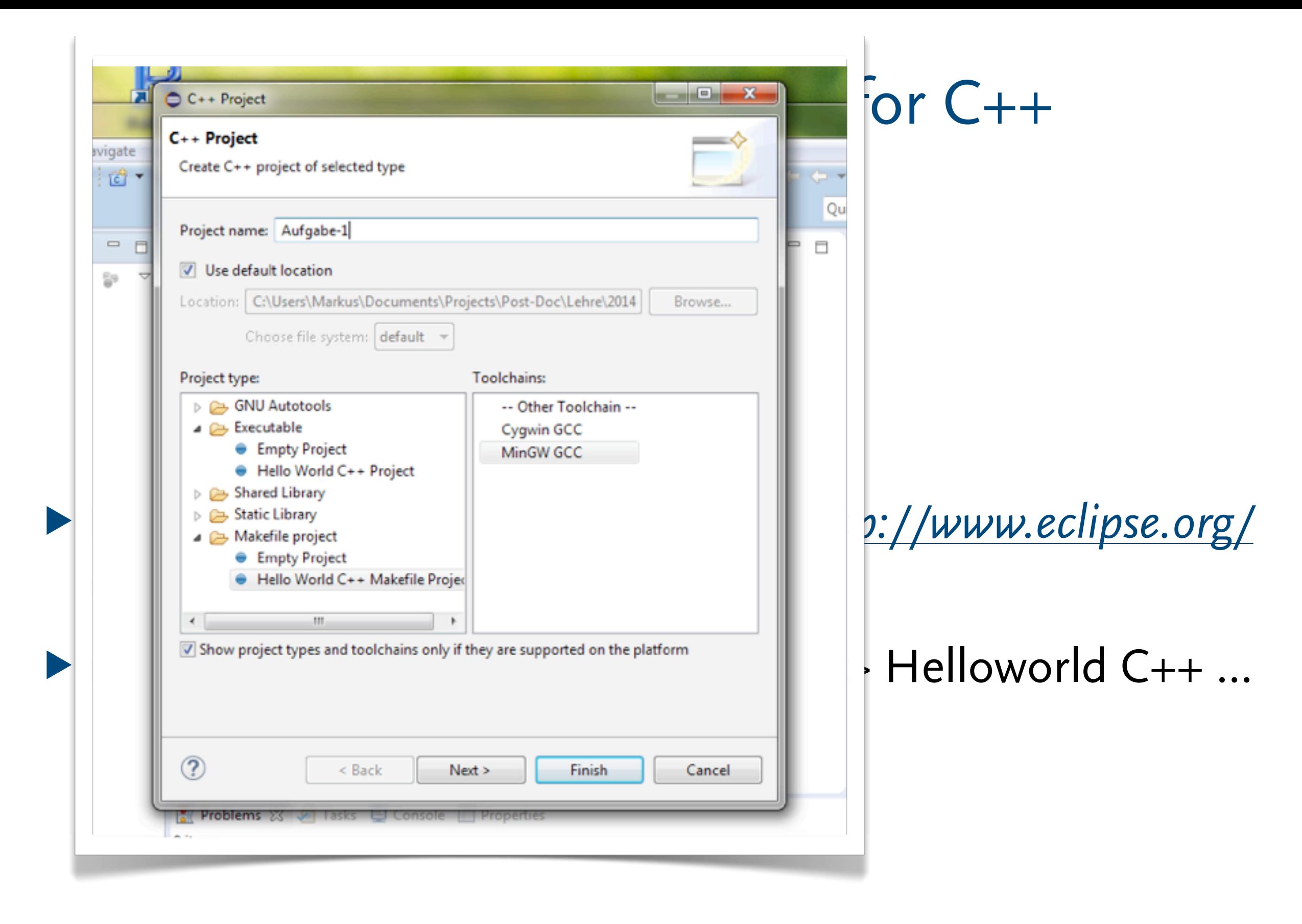

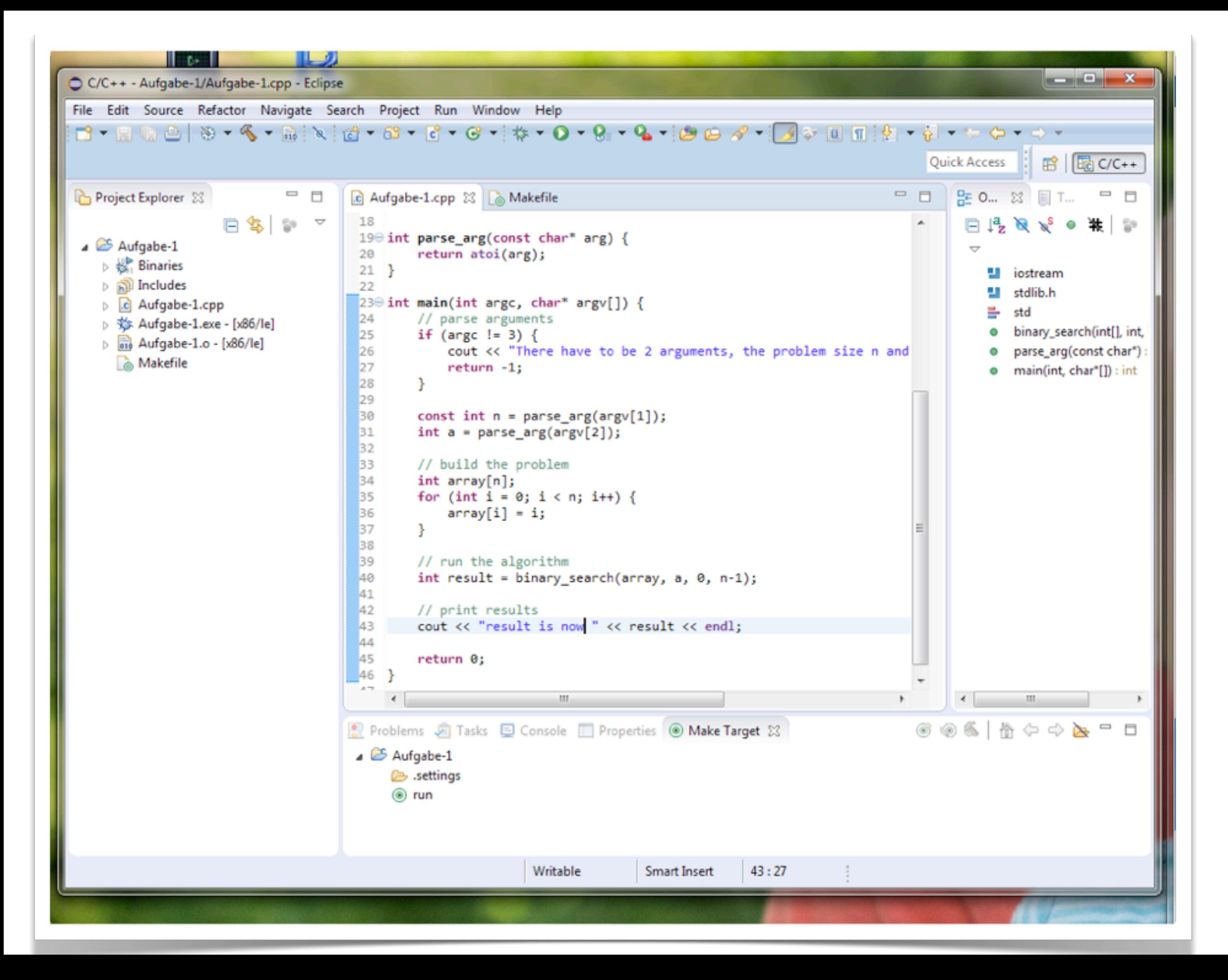

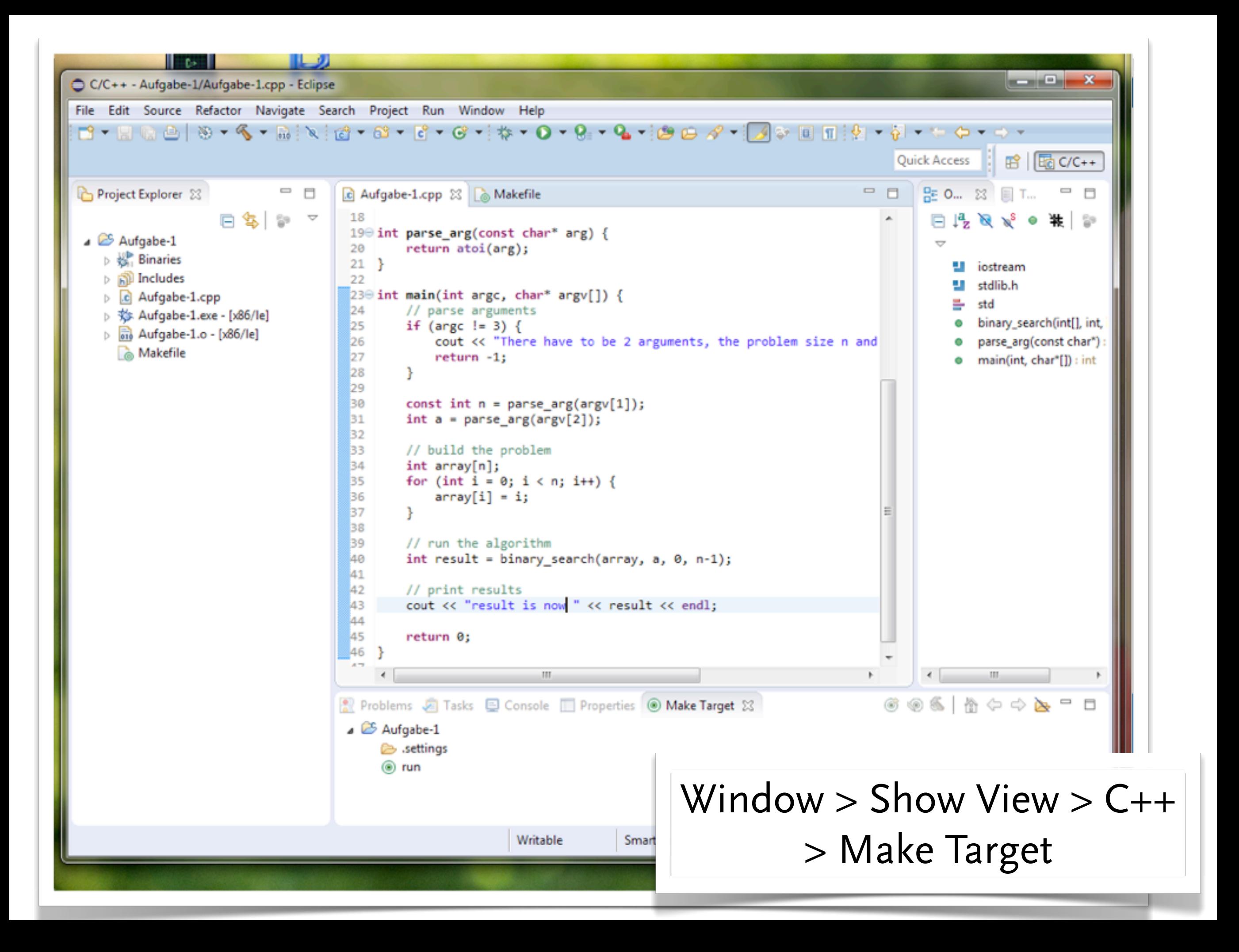

### Kochrezept: Make

#### ▶ Teil von MinGW und Eclipse

#### ▶ Vakabular

■ Variablen

#### **Targets**

#### ■ Dependencies

### Kochrezept: Make

```
\blacktriangleright\blacktriangleright (6) \blacktriangleright (C)
   ■ Variablen
(7) all: $(TARGET)
   \begin{pmatrix} 1 & 1 \\ 0 & 1 \end{pmatrix}(10) # tost nun the
    (1) CXXFLAGS = -02 -g -Wall -fmessage-length=0
    (2) OBJS = Aufgabe-1.o
    (3) LIBS =
    (4) TARGET = Aufgabe-1.exe
    (5) $(TARGET): $(OBJS)
    (6) $(CXX) -o $(TARGET) $(OBJS) $(LIBS)
    (8) clean:
    (9) rm -f $(OBJS) $(TARGET)
    (10) # test run the programm
    (11) run: all
    (12) ./$(TARGET) 1000 500
```
### Linux / MacOS?

- ▶ Auf marzahn.informatik.hu-berlin.de sind alle nötigen Werkzeuge installiert.
- ▶ Bei den meisten Linux Distributionen sind die nötigen Werkzeugen Teil der Basisinstallation. Ggf. gcc/g++ und make nachinstallieren.
- ▶ Für MacOS muss ggf. XCode (gcc) installiert werden. Bei XCode > 4.3 muss der gcc manuell installiert werden (siehe *[hier](http://stackoverflow.com/questions/9353444/how-to-use-install-gcc-on-mac-os-x-10-8-xcode-4-4)*).

#### Nächstes mal ...

- ▶ Erzeugen einer Entwicklungsumgebung für ODEM-x
- ▶ In zwei Wochen: Erste echte ODEM-x Aufgabe

Fragen?